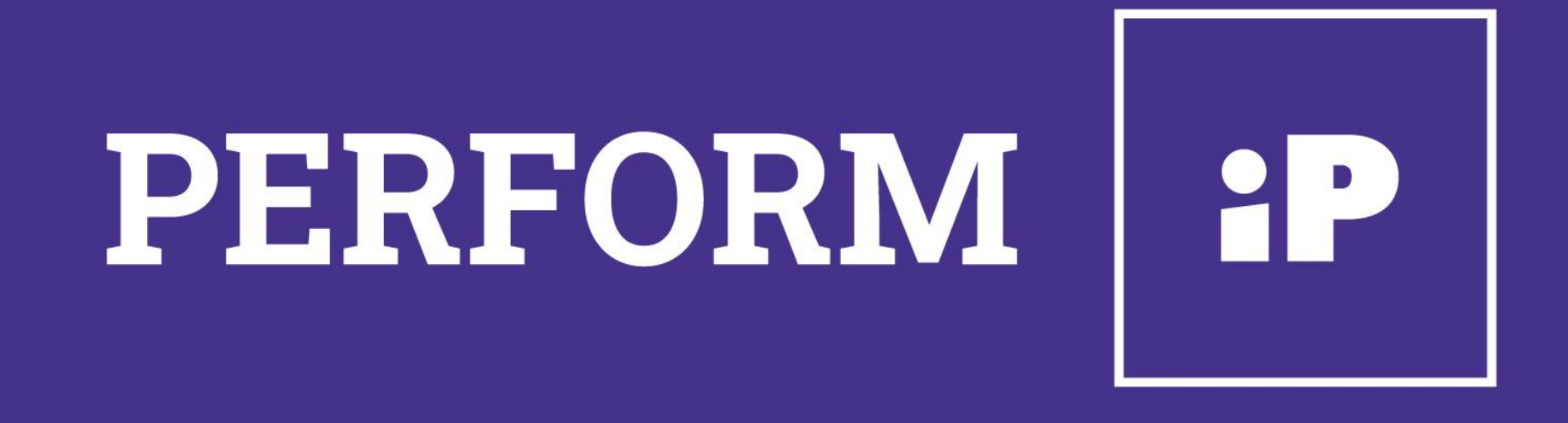

# **RMS (Revenue Management System)**

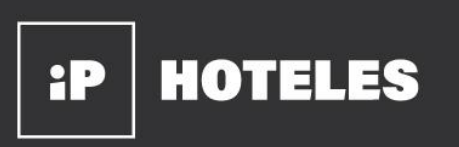

Perform iP utiliza información pasada, presente y futura, con la ayuda de un sofisticado algoritmo, mezcla esta información de manera inteligente para obtener el precio de venta sugerido optimizado, explicando en todo momento los fundamentos de cada sugerencia.

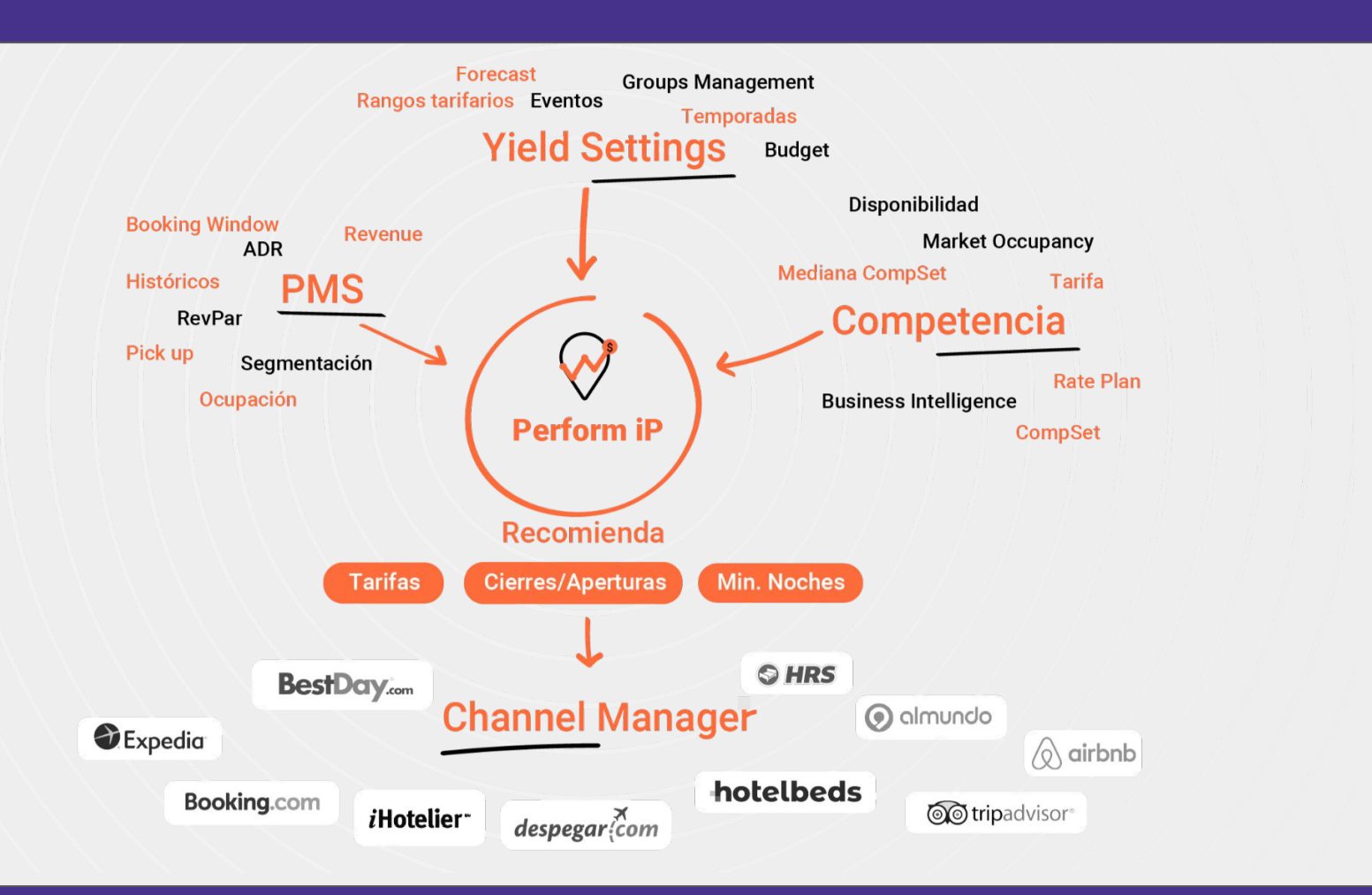

Usando la última tecnología, buscamos optimizar constantemente el RevPar de nuestros hoteles, obteniendo así mejores ingresos.

**Perform iP** nos permite compararnos con nuestra competencia, con la situación de mercado, con tendencias de crecimiento pasadas y proyectadas (en base a nuestro comportamiento).

## Funcionalidades

## **+ Multi Property Overview**

Resumen de todos los hoteles en los que el usuario tiene acceso.

Los KPI's más importantes, RN, Revenue, ADR y RevPar. Se puede visualizar en tabla, fichas y gráficos, según la agrupación y el periodo seleccionado.

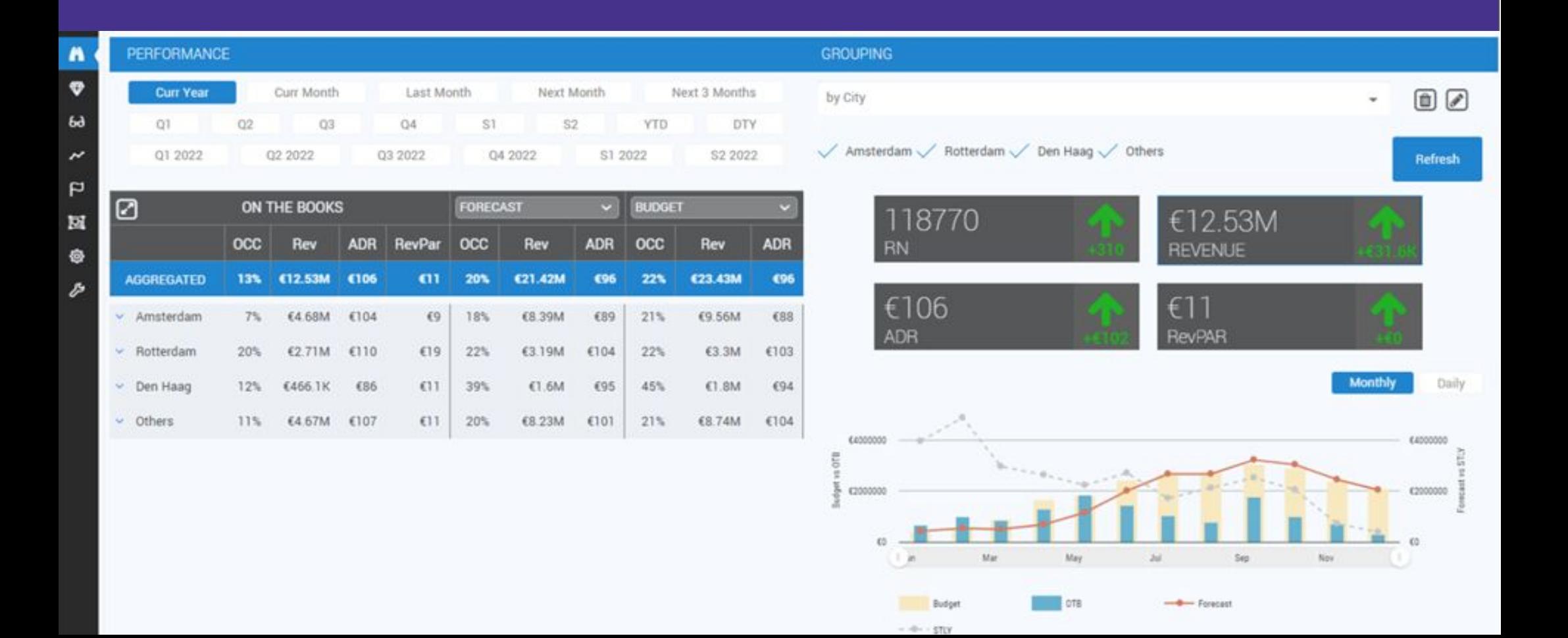

### Tarjetas con tablas e información

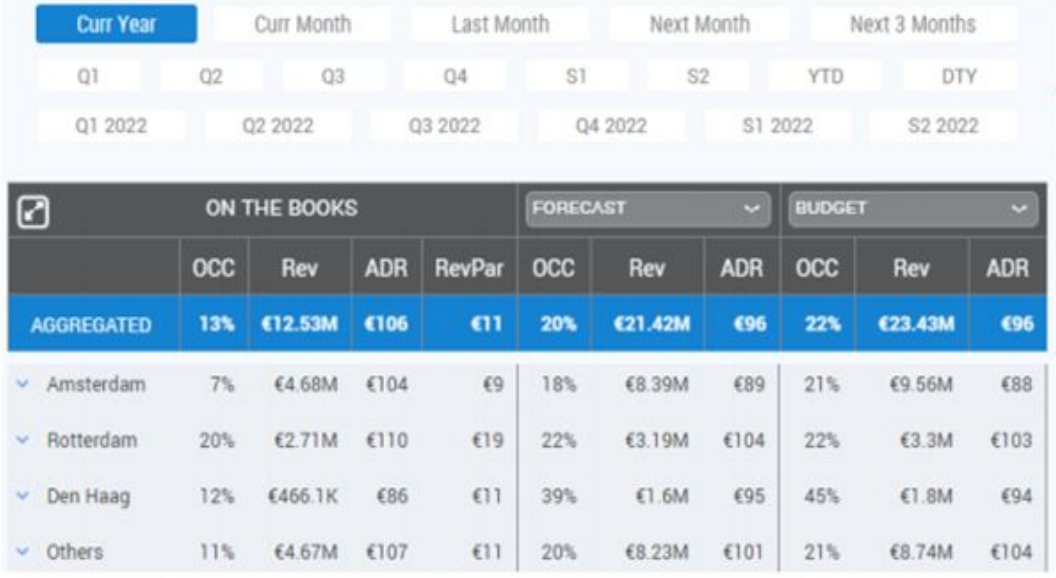

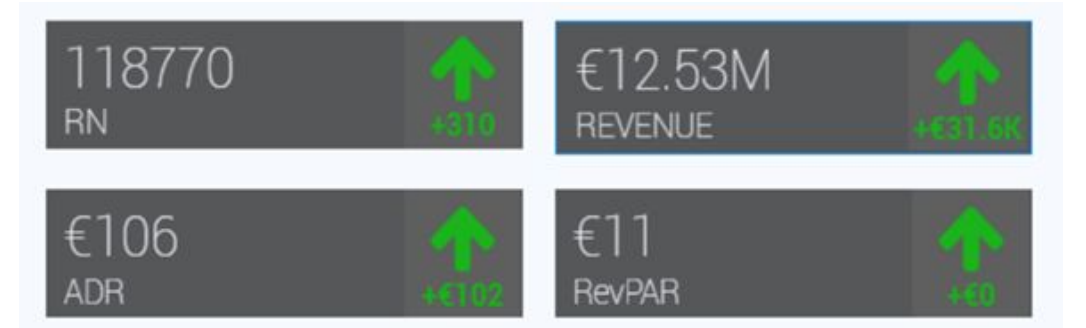

Budget vs OTB and FCST vs STLY Graph. (Mensual / Diario)

Múltiples opciones con periodos pre definidos.

Vista en tabla agrupado por ciudades según las preferencias del usuario.

#### OTB y Pickup cards

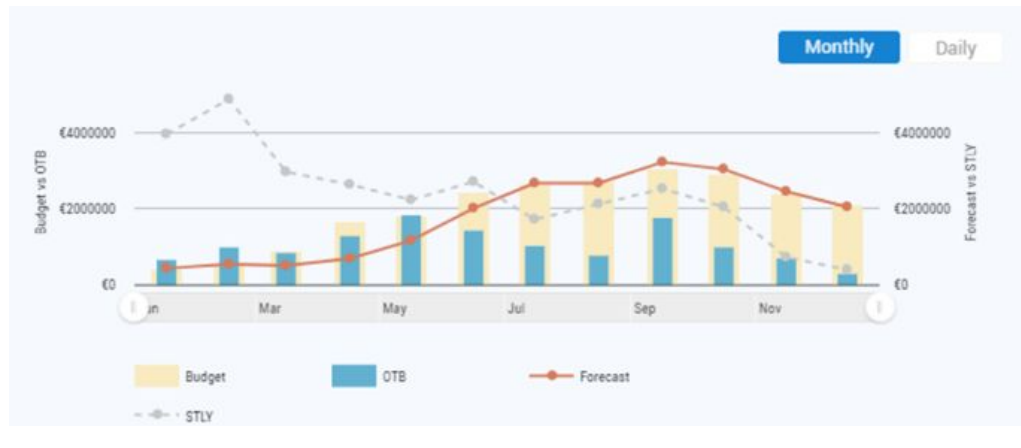

## **+ MTM**

Desde el Month to Month se podrá tener en una sola pantalla el resumen de los datos de Ocupación, Revenue, ADR, y RevPar.

La principal característica es que podes medir lo que está pasando del mes para el mes, a meses futuros o pasados, de los cuales podrás obtener el pick up de 1 a 7, 14 y 30 días.

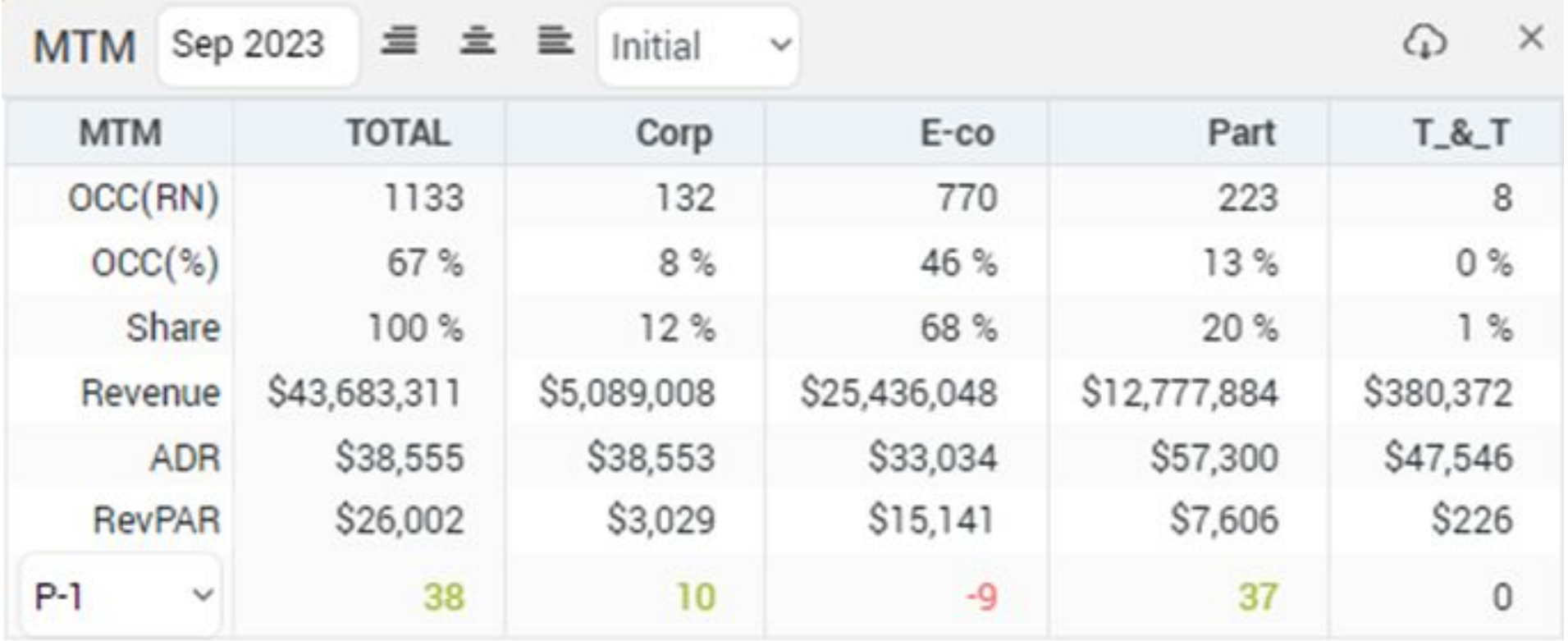

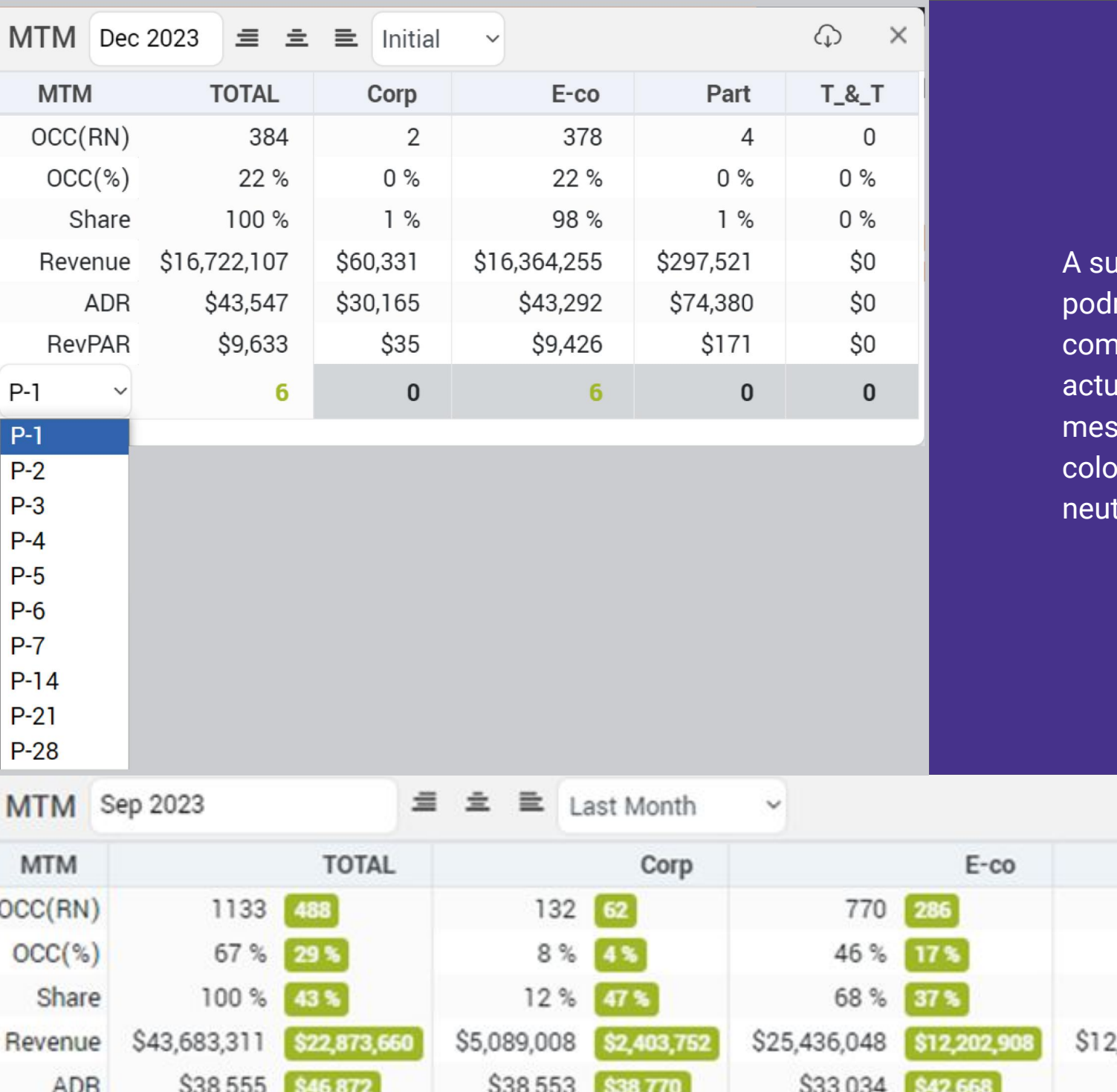

vez, dicha información la remos filtrar para obtener la iparación del mes inicial, aal mes, el mes pasado o dos  $\mathop{\mathsf{res}}\nolimits$  pasados, arrojando en ores las diferencias positivas, tras o negativas.

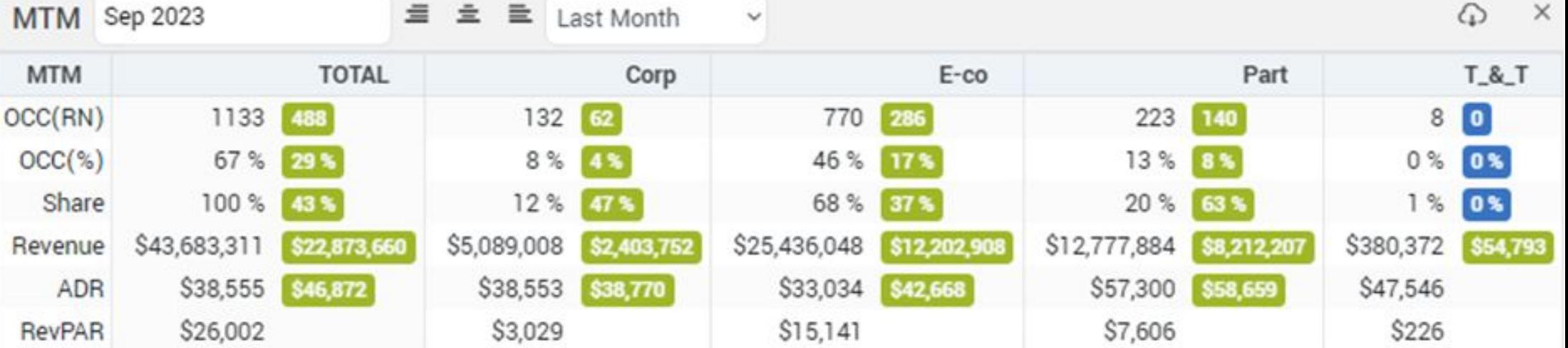

## **+ Reloj de fecha y hora de actualización.**

El RMS cuenta con un reloj sobre la barra superior a la izquierda, que te permite obtener el detalle de cuando realizó la lectura del PMS, competencia y la recomendación de la tarifa.

Esta información se actualiza todos los días y siempre recomendamos revisar para asegurarnos de comenzar a trabajar con la información correcta.

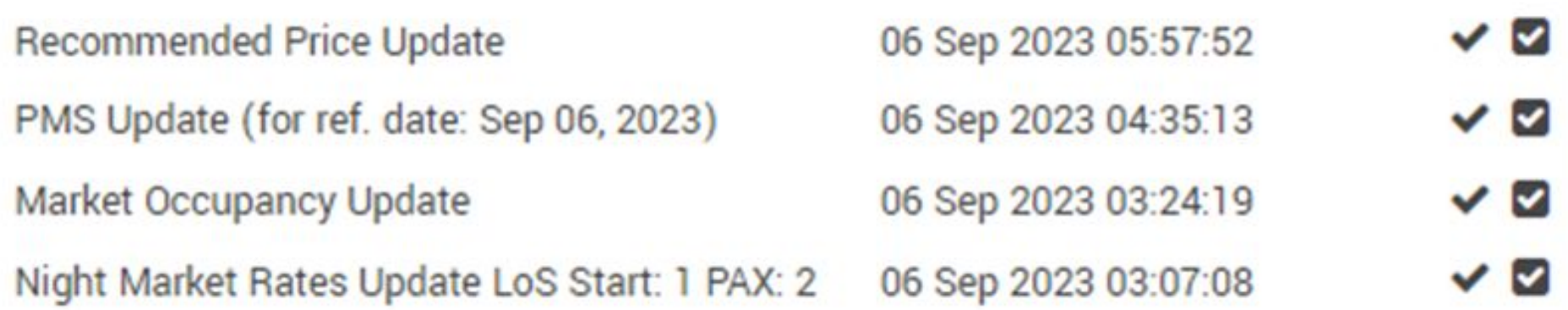

### **+ DASHBOARD**

Diferentes tarjetas con el comportamiento del hotel con los principales KPI, mostrando una evolución de 30 días para la fecha seleccionada, en comparación con el último año, con corrección DoW, desde la misma perspectiva.

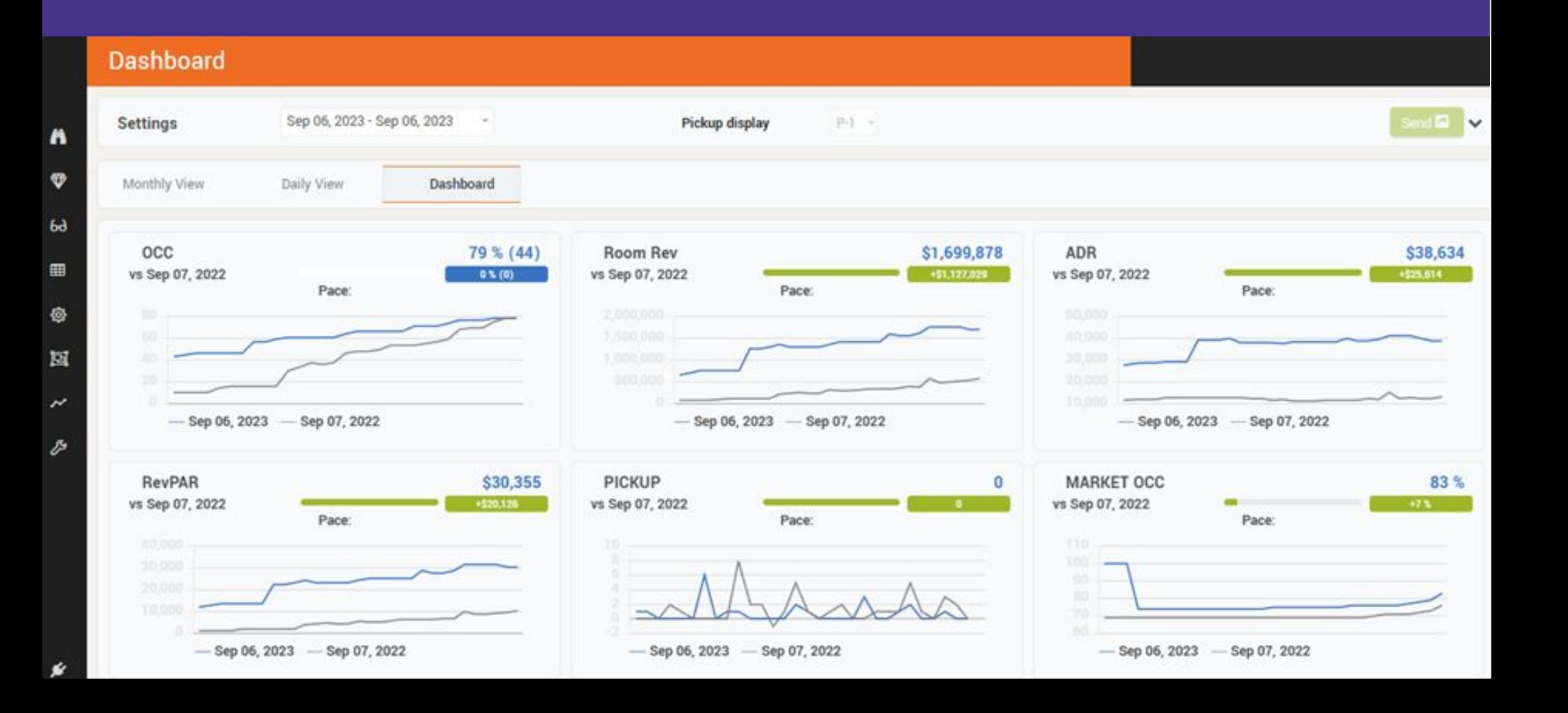

#### **+ GUEST RATING**

Nos informa en un gráfico araña, como nos encontramos nosotros con respecto a la competencia, en relación a las reseñas en Booking.com. A su vez, también nos compara e informa cómo nos encontramos en cuanto a servicios, free wifi, ubicación, limpieza y demás categorías.

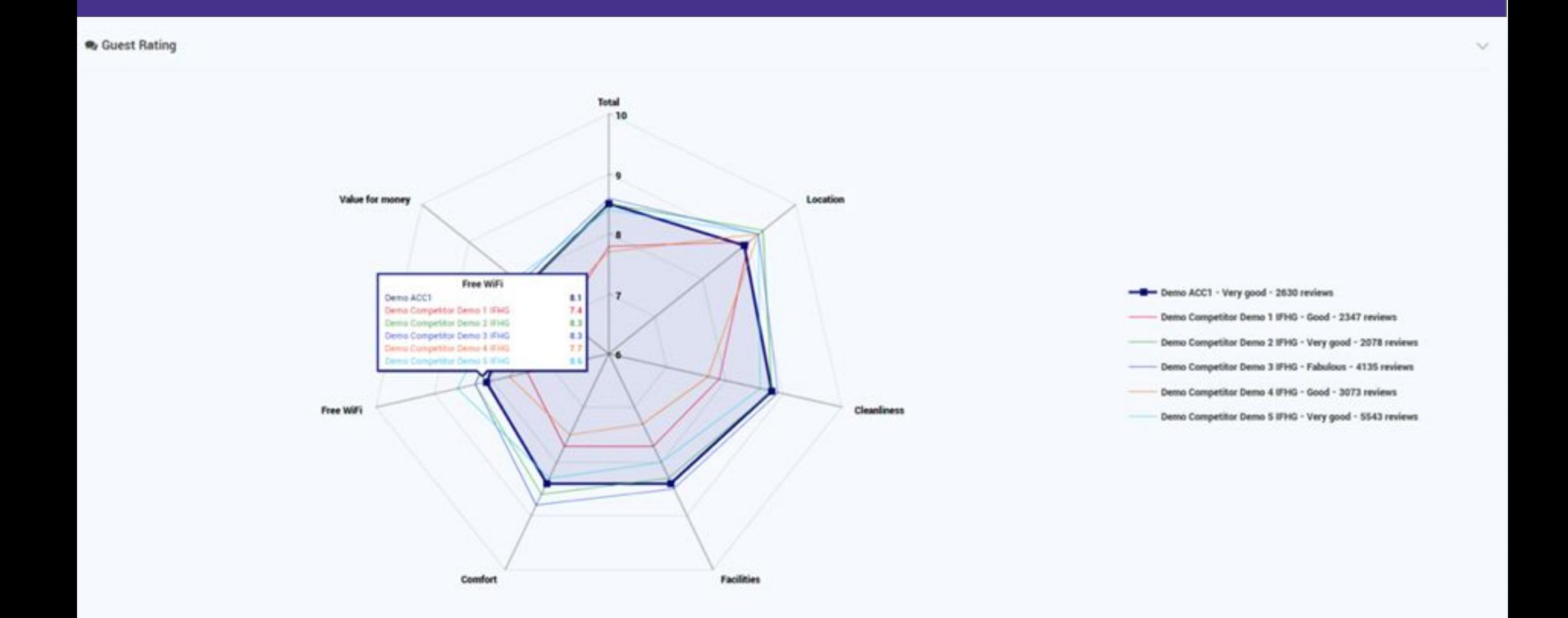

## **+ DASHBOARD DAILY VIEW**

Valores diarios de los KPI más importantes:

- Distancia al Budget / Previsión (si trabaja con presupuestos diario.
- Variación al año pasado / Mismo tiempo el año pasado.
- BAR / Tarifas comparadas por LAR y ocupación del mercado.
- Tarifa Recomendada con posibilidad de enviar tarifas.
- Últimos precios enviados

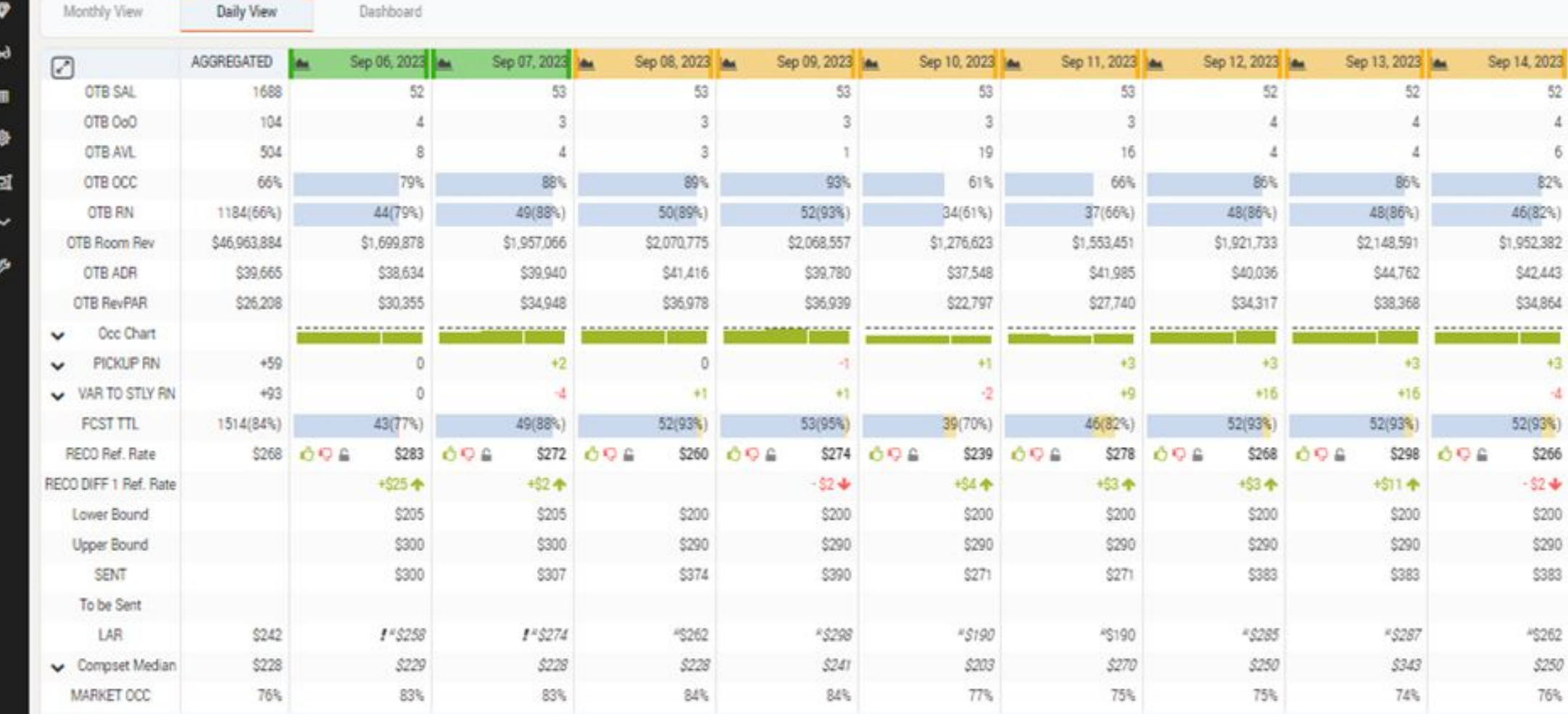

## **+ DASHBOARD MONTHLY VIEW**

Valores diarios de los KPI más importantes:

- Distancia al Budget / Previsión (si trabaja con presupuestos diario.
- Variación al año pasado / Mismo tiempo el año pasado.

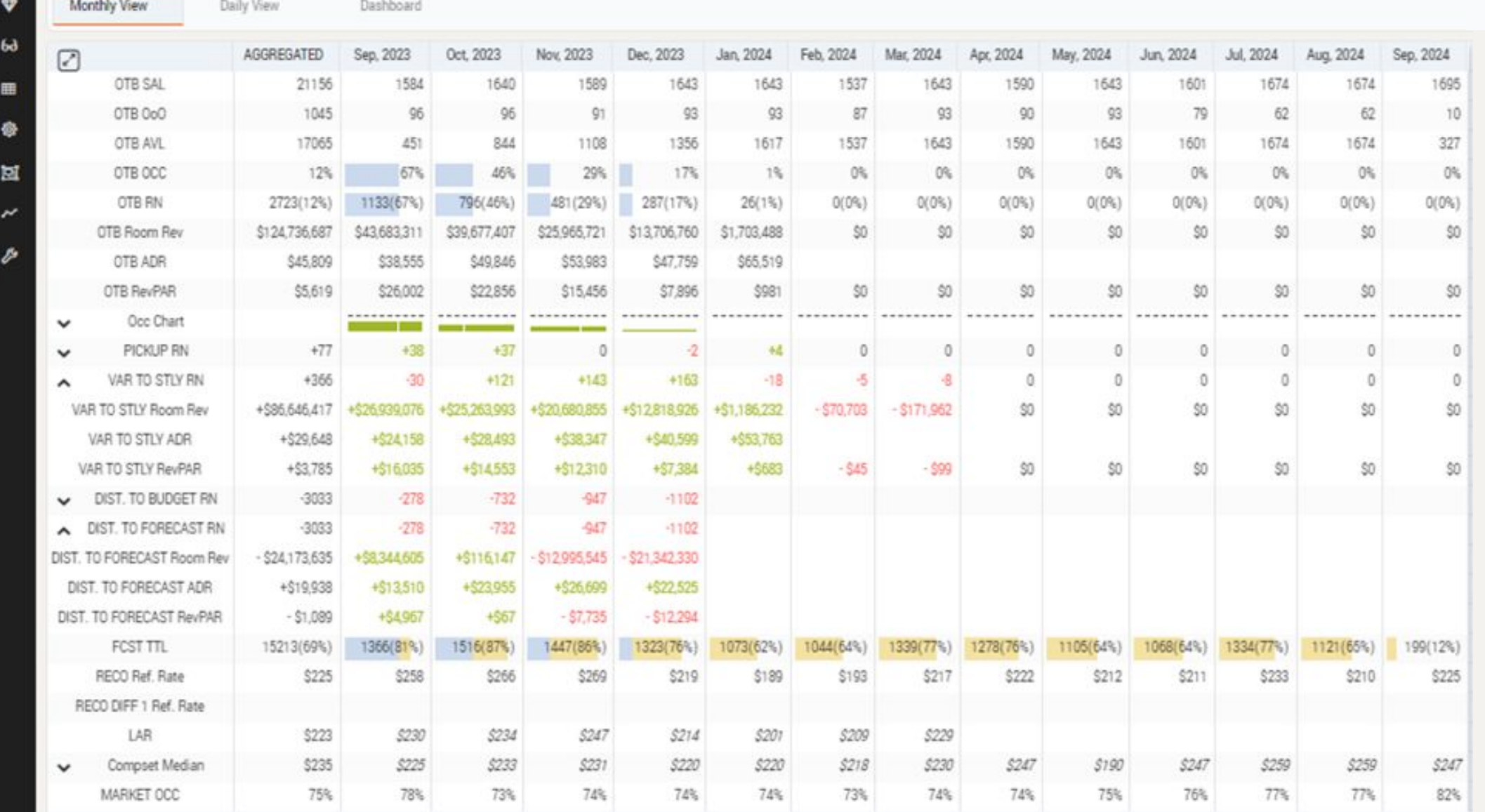

## **+ DAY INSPECTOR**

Pantalla dedicada para comprobar en detalle un día en particular. Se activa desde cualquier menú al hacer clic en una estancia en particular.

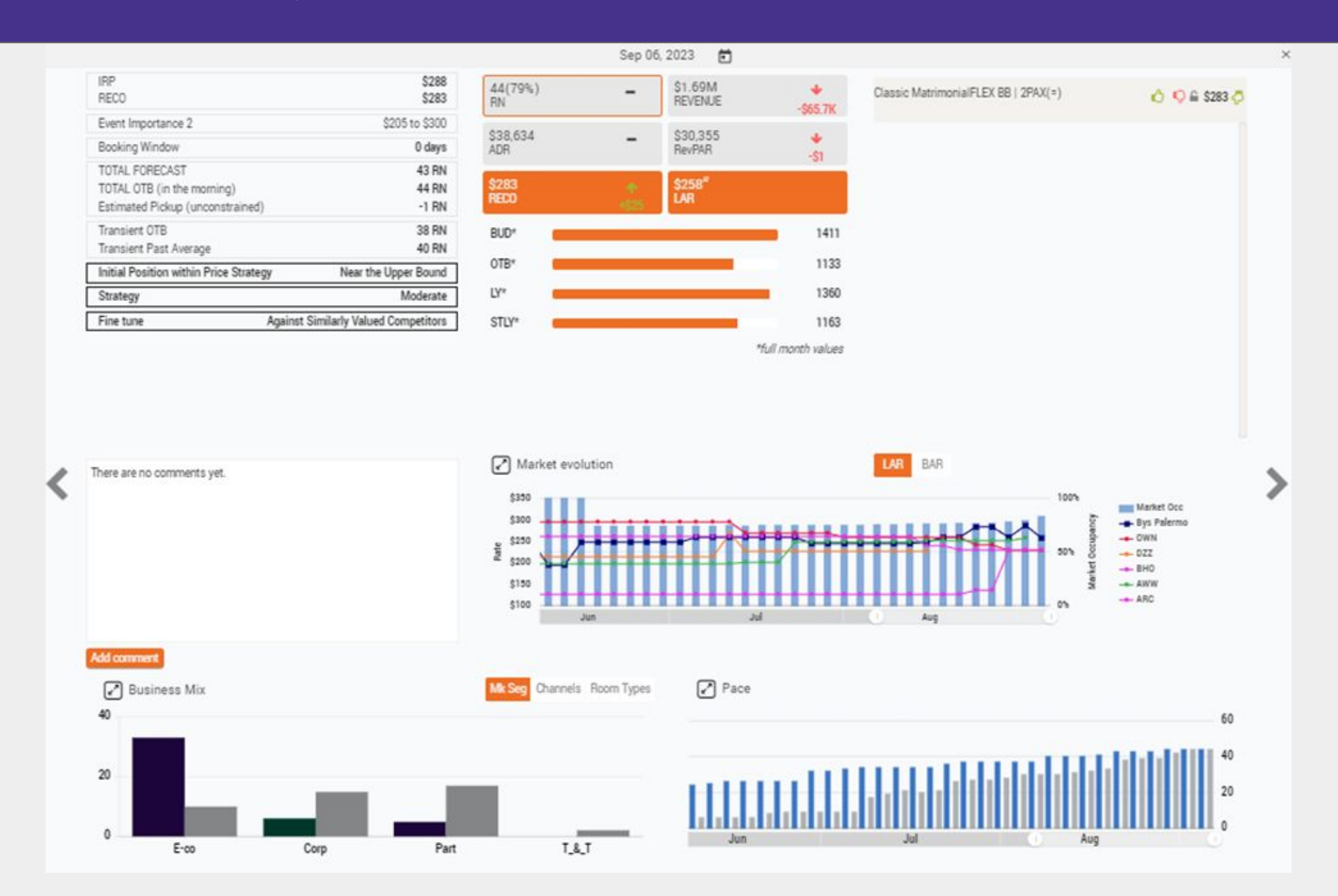

## **+ TIMELINE**

Esta opción es la más utilizada por el Revenue Manager, donde podrá obtener:

- Datos On the Books de todo el hotel
- Segmentación de mercados y canales
- Tipo de habitación con respecto a los datos de STYL / LY.
- Datos del mercado, tarifas de suscriotires, compset y ocupación del mercado.
- Tarifa recomendada, estado y LOS.

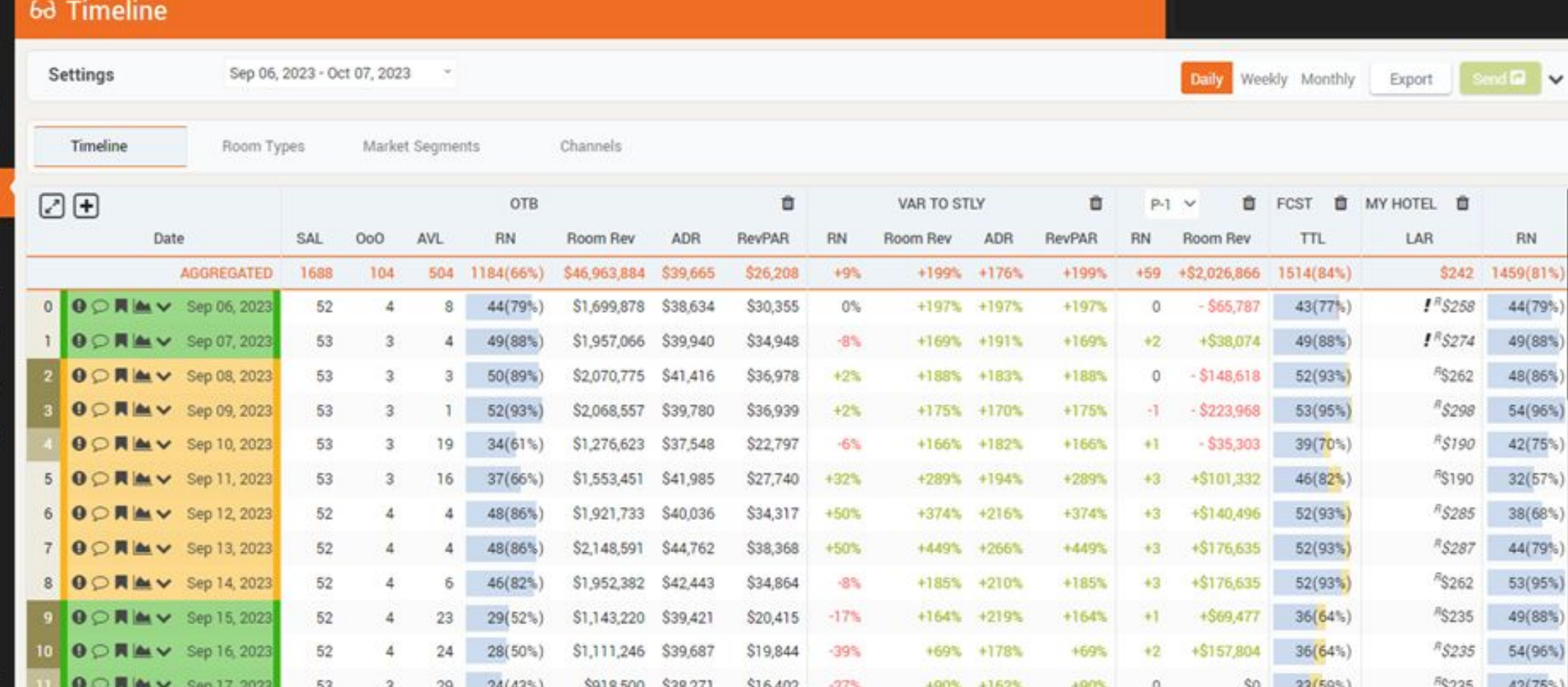

n

⊞

◎

図

×

## REPORTES

**+ Comp Set Report, donde el usuario podrá ver las tarifas leídas pero no solo la BAR.**

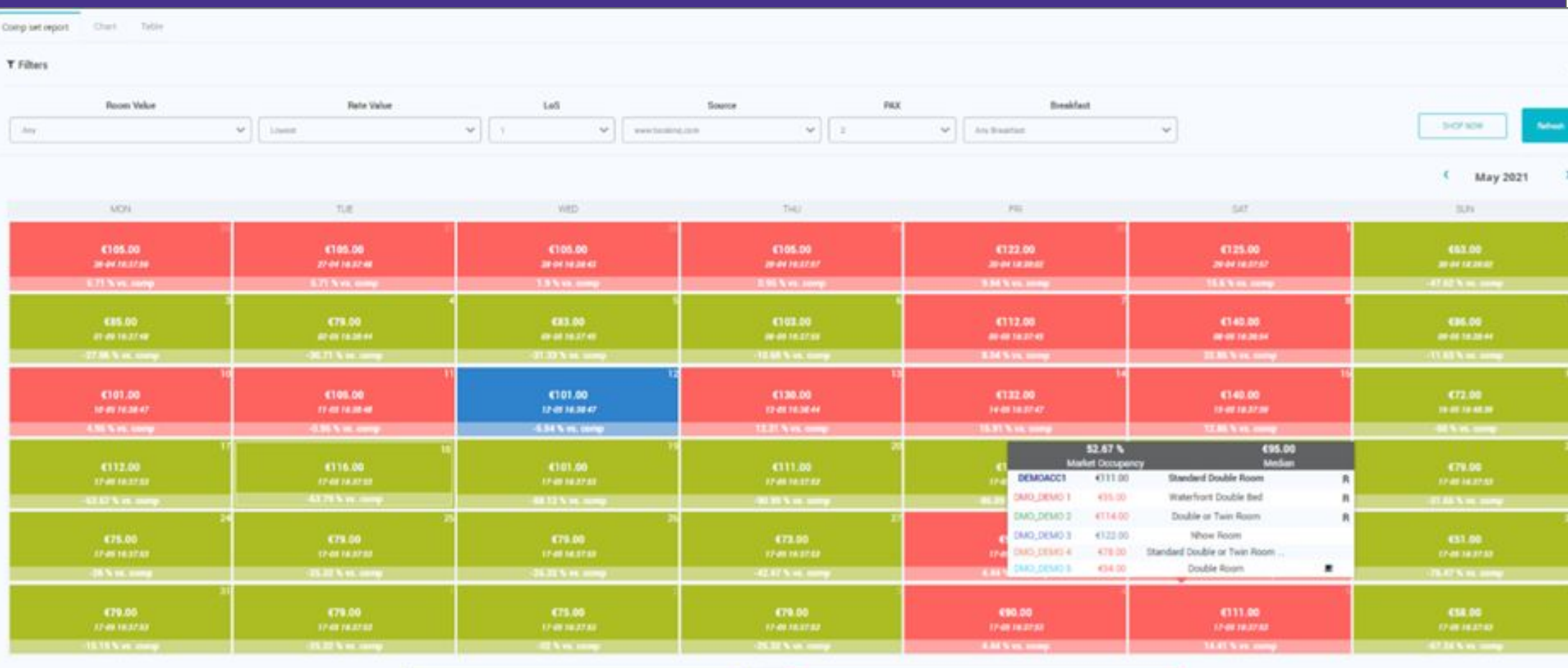

## **+ Pick Up Report, analiza las Room Nights, ADR, RevPAR y el revenue**

- Customizable con diferentes valores del pick up.
- Según la temporada definida.
- Diaria / Semanal / Mensual
- Se puede dividir por segmento, grupo, canales y tipos de habitaciones.
- Reporte exportable

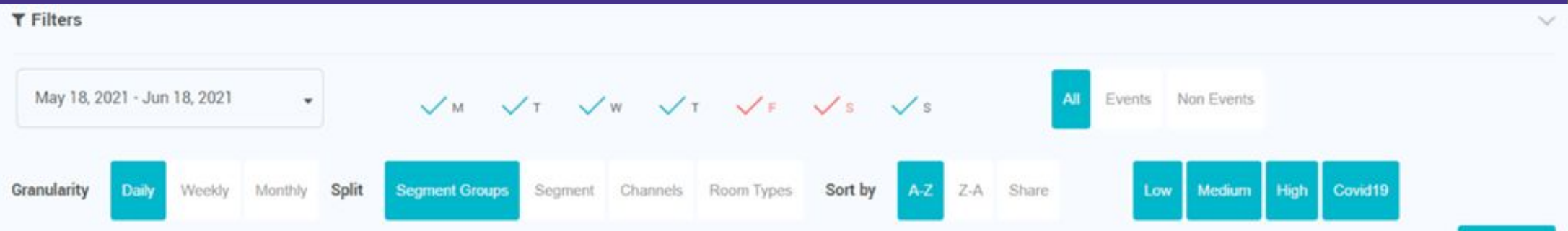

Refresh

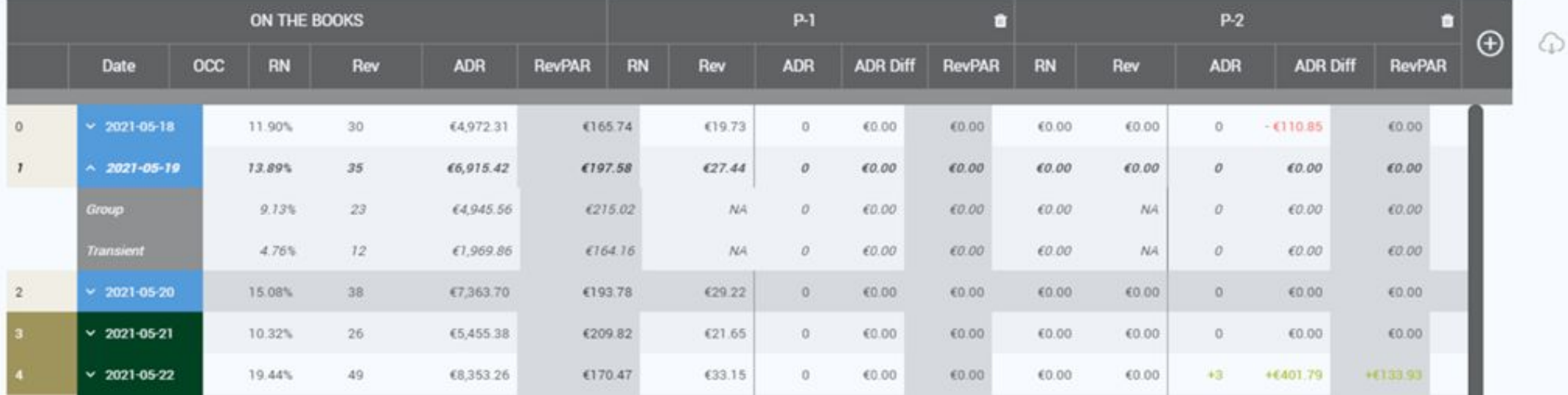

### **+ Channel Valur Index Report**

Nos informa, tanto de nuestro hotel como los del set comp definidos, el review y tarifas, del periodo seleccionado.

Nuestro hotel siempre se encontrará en el centro, dividiendo el gráfico en cuatro cuadrantes.

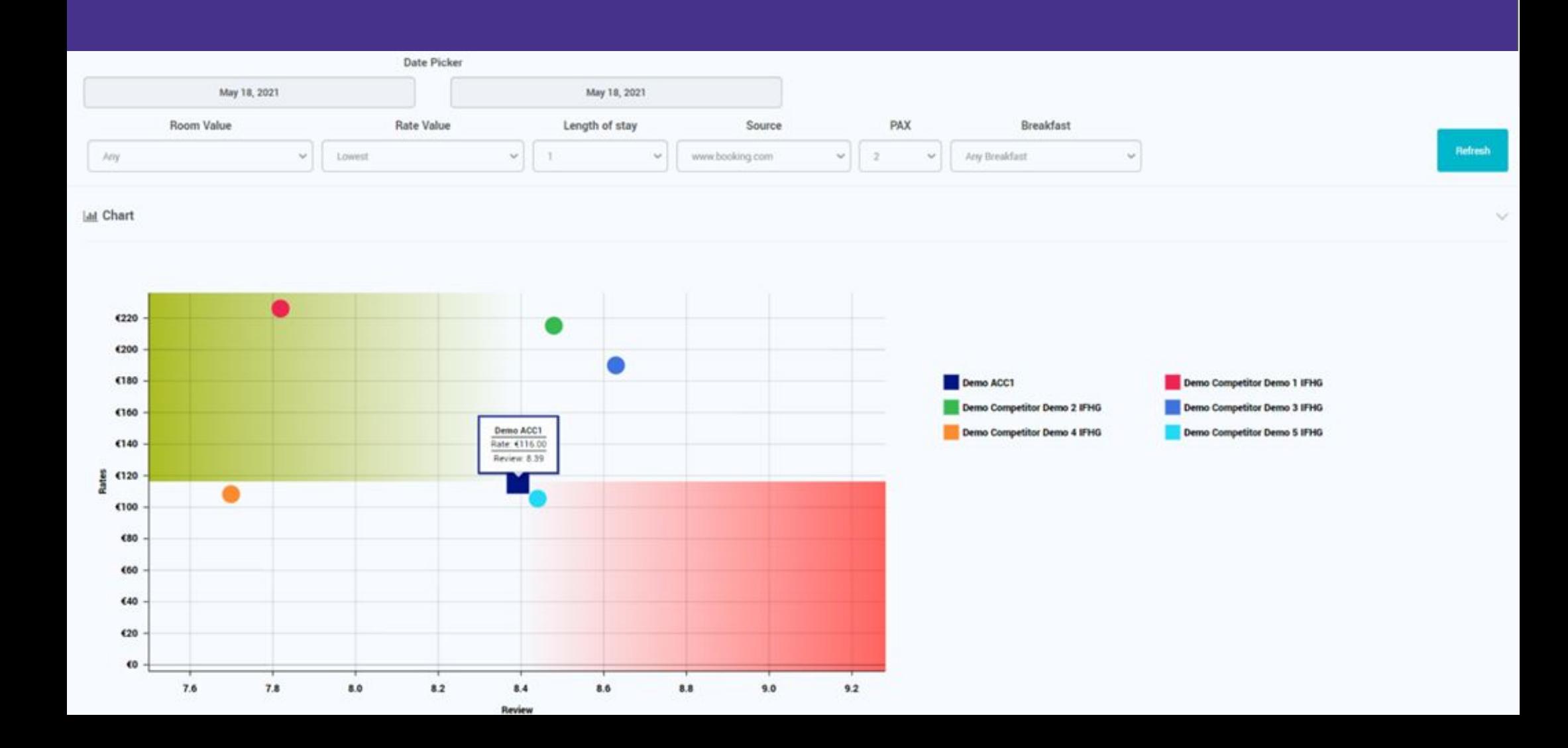

## **+ Full Year Analysis Report**

Le permite al usuario analizar la ocupación, ADR y RevPAR de los últimos 730 días pasados con diferentes visuales; DOW por cada mes, semanal, mensual o DOW.

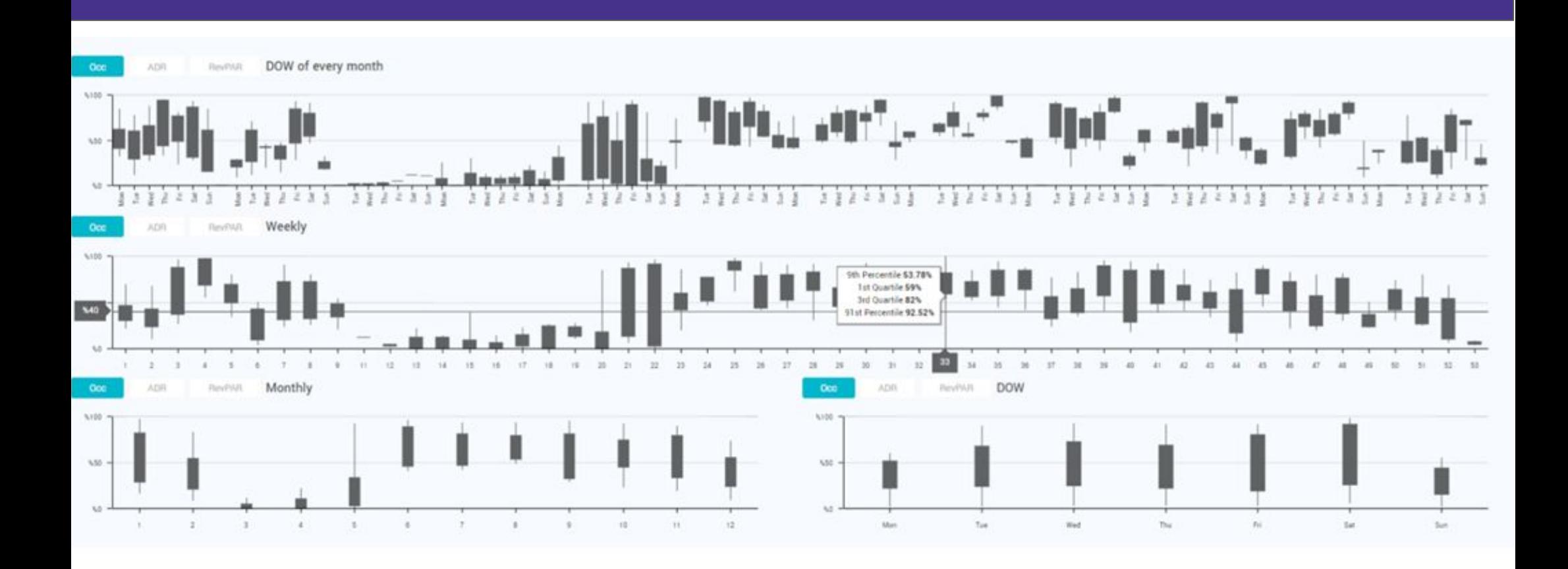

## **+ Budget y Carga de Forecast**

El Budget nos sirve para comparar el día a días de las acciones con el plan inicial comparando con el Forecast.

- OTB valores y LY siempre son mostradas
- Comparación entre: Budget, FCST, OTB y LY.

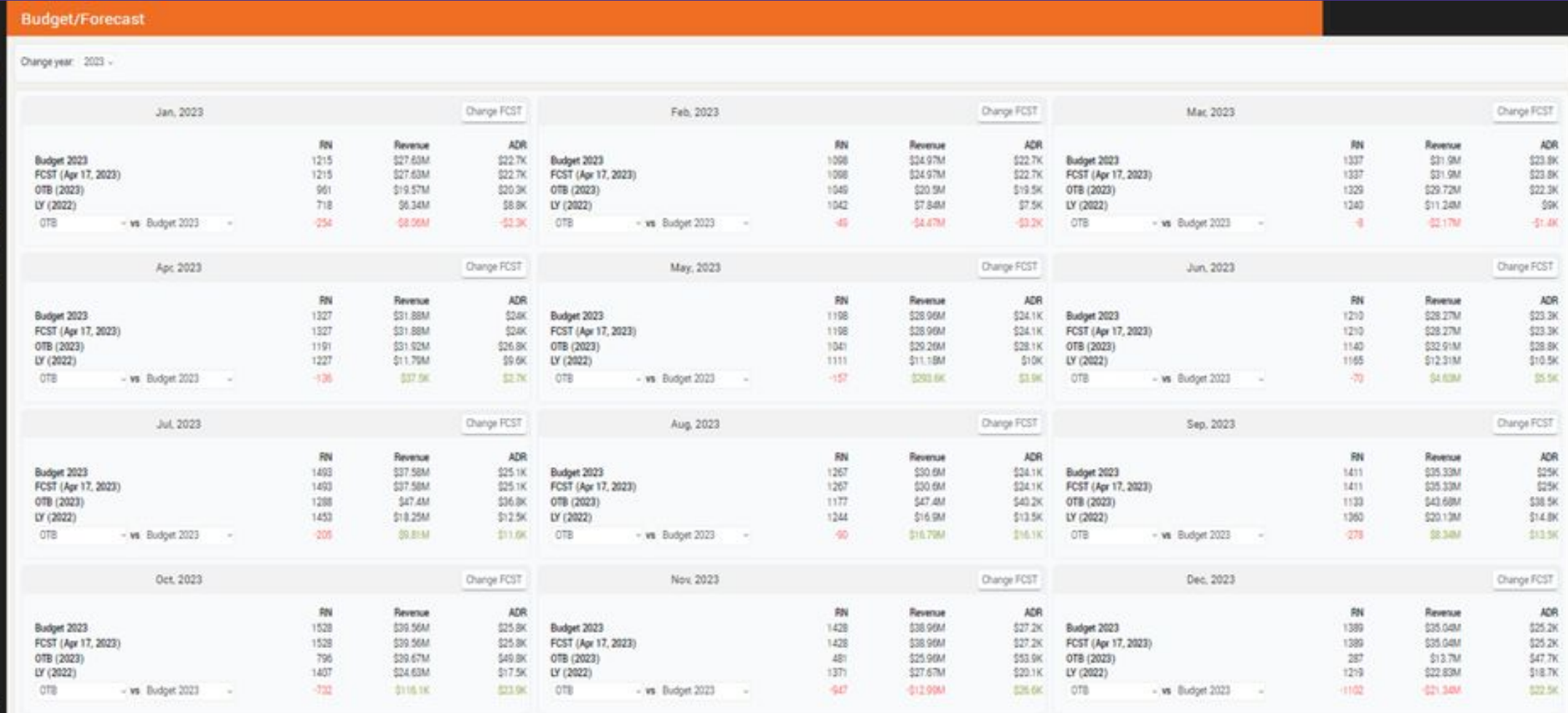

#### + Seasons

- Cada hotel define sus temporadas para que sean consideradas en la recomendación de tarifa.
- Puedes crear y editar las temporadas, con códigos, nombres, colores y categorías.
- Opción para grupos de temporadas en 3 categorías: Regular, Distress y No Businees.

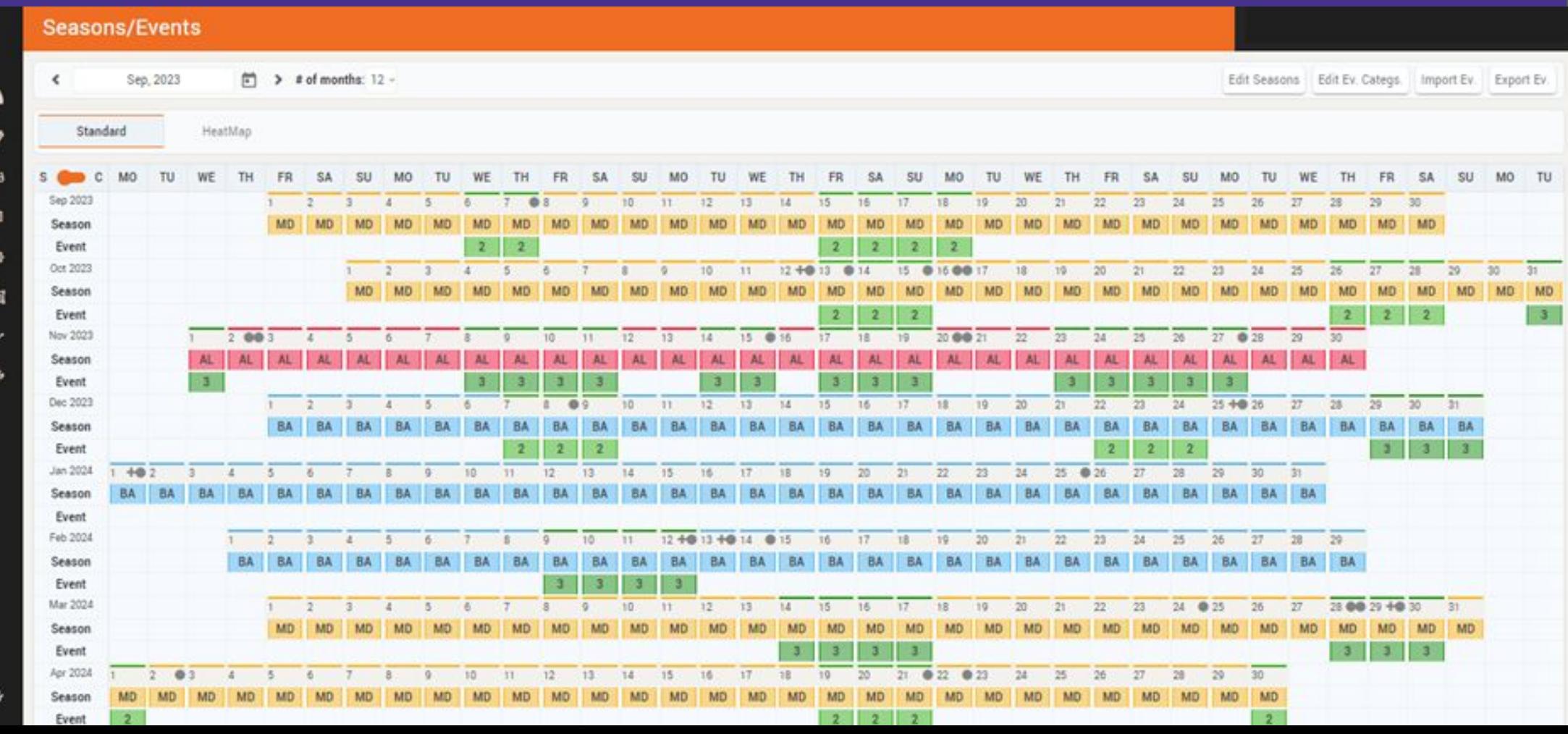

#### + Eventos

- Podrás definir los Eventos que tendrán impacto en la demanda, tanto positivo como negativo.
- Los eventos son considerados por la tarifa recomendada.
- Podrás cargar eventos tanto preestablecidos como manualmente.

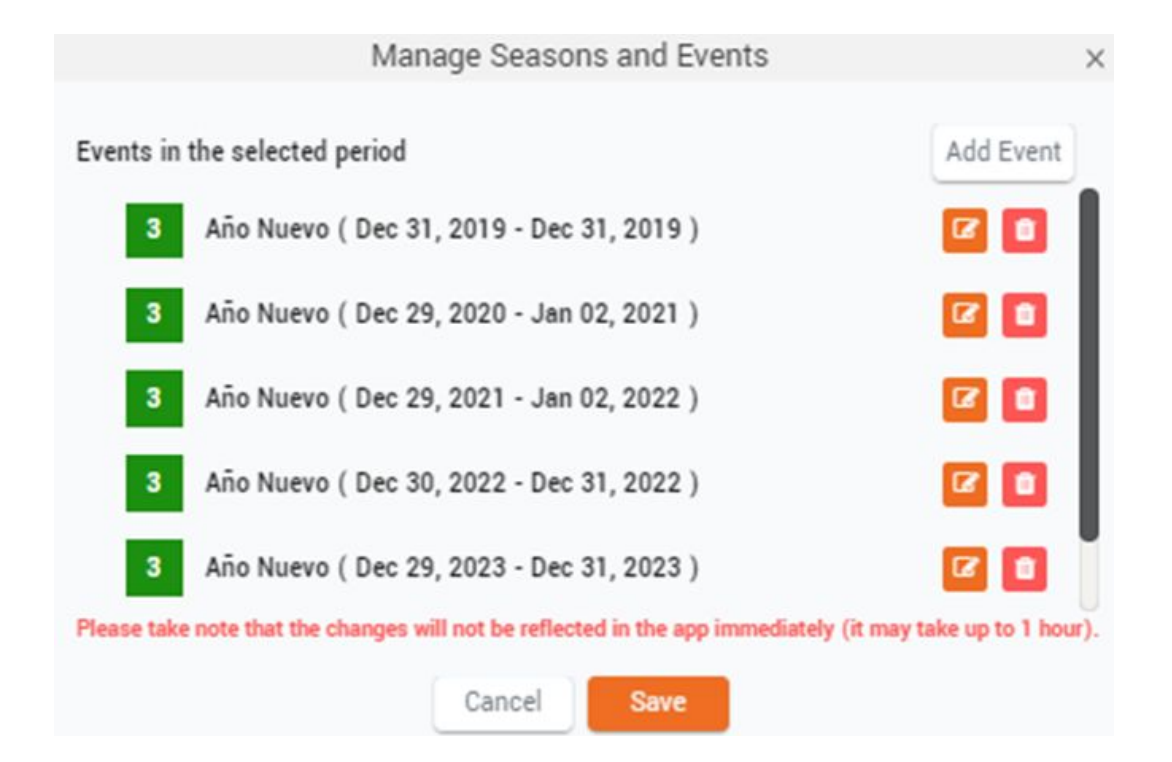

#### + Hotel Rates

- Tarifas definidas para que el algoritmo de la tarifa recomendada funcione.
- Definir cada tarifa por temporada e importancia de los eventos/tipo de eventos.

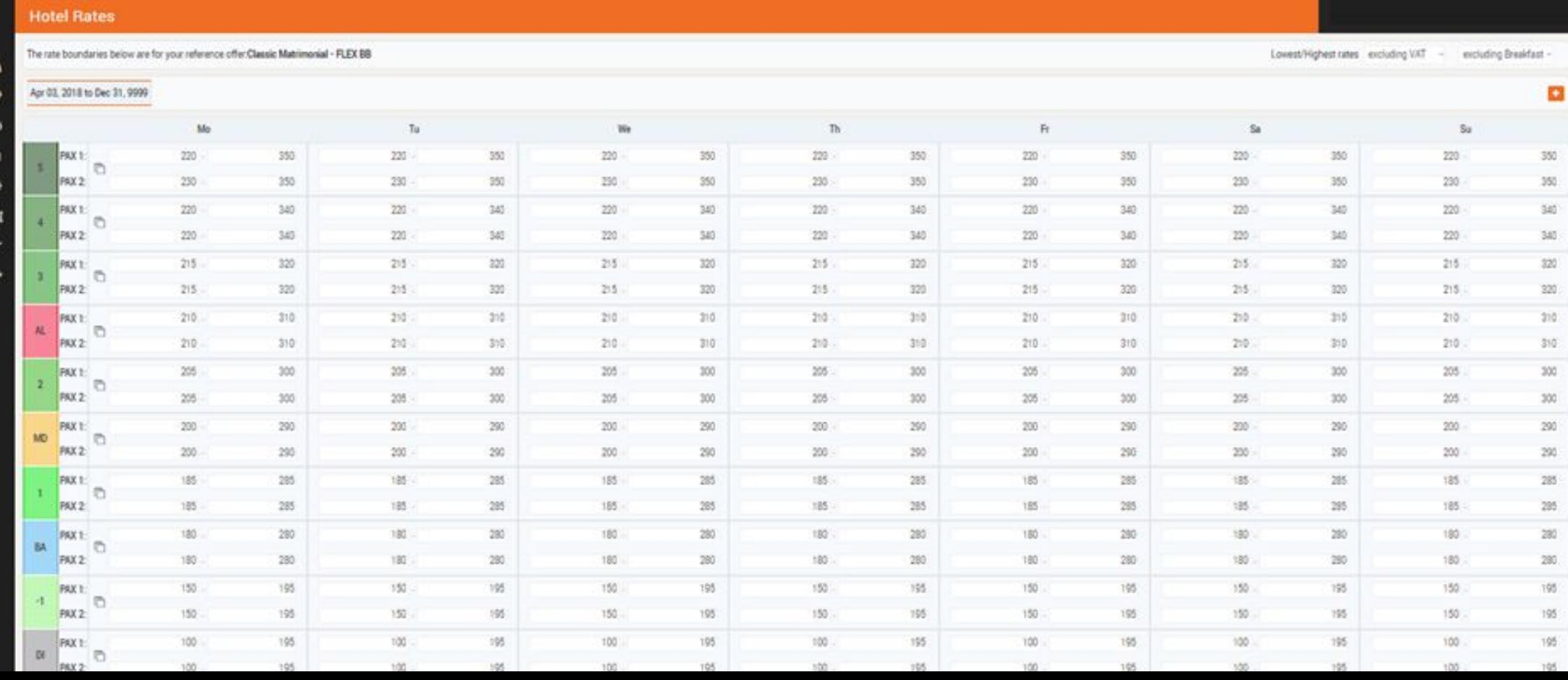

#### + Pricing / Planning

- Desde aquí podrás gestionar los precios fácilmente, como edición masiva o día por día.
- Una tabla completa para cada tipo de habitación definido
- Cada plan de tarifas en una pestaña separada
- Podrás editar manualmente los precios para todos los tipos de habitaciones y planes de tarifas definidos en el sistema y la restricción min LOS.
- El botón RECO mostrará si existiesen tarifas recomendadas para todos los valores mostrados.

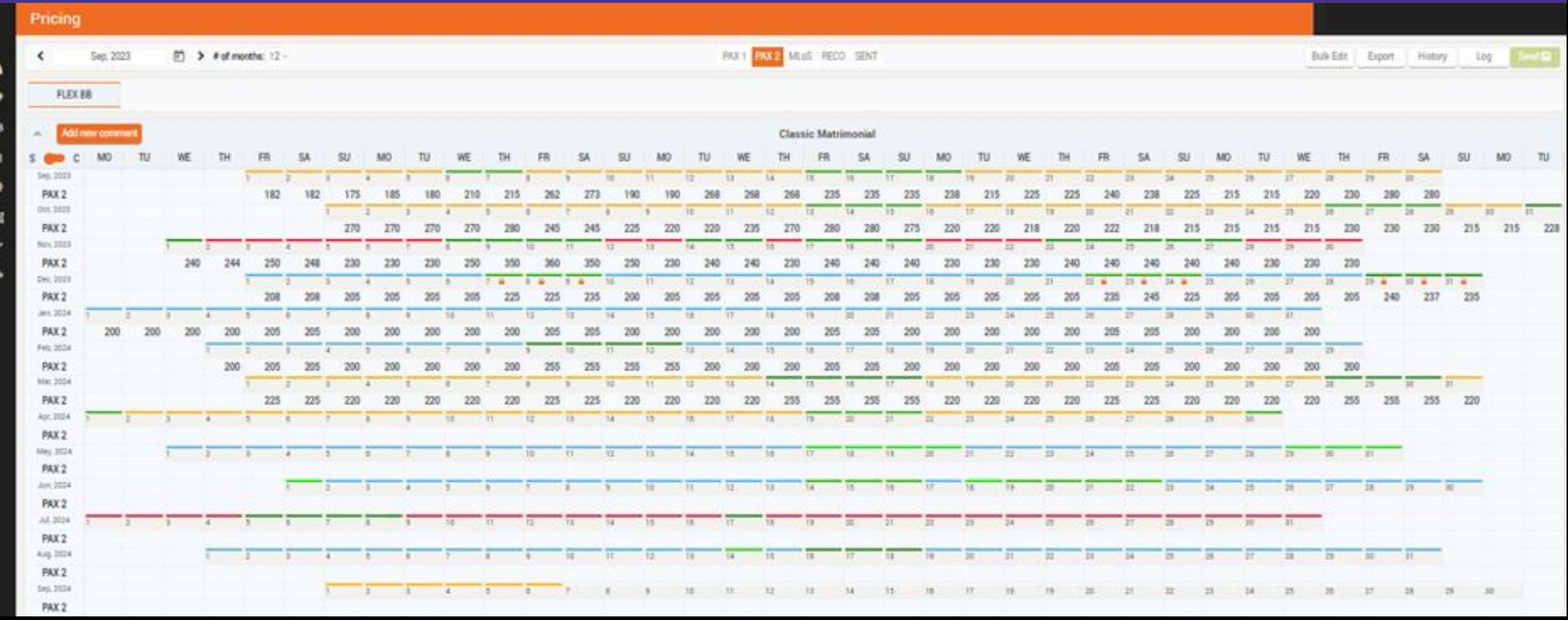

+ Room Types y Rates Plans / Dependencia entre habitaciones

- Desde aquí podrá establecer las formulas de la diferencia entre los tipos de habitaciones y / o planes tarifarios en relación con la tarifa de la habitación principal para la que se realiza el RECO.
- Puede también tener diferentes formulas según las temporadas, DOW y los colores se representan según el tipo de temporada establecida.

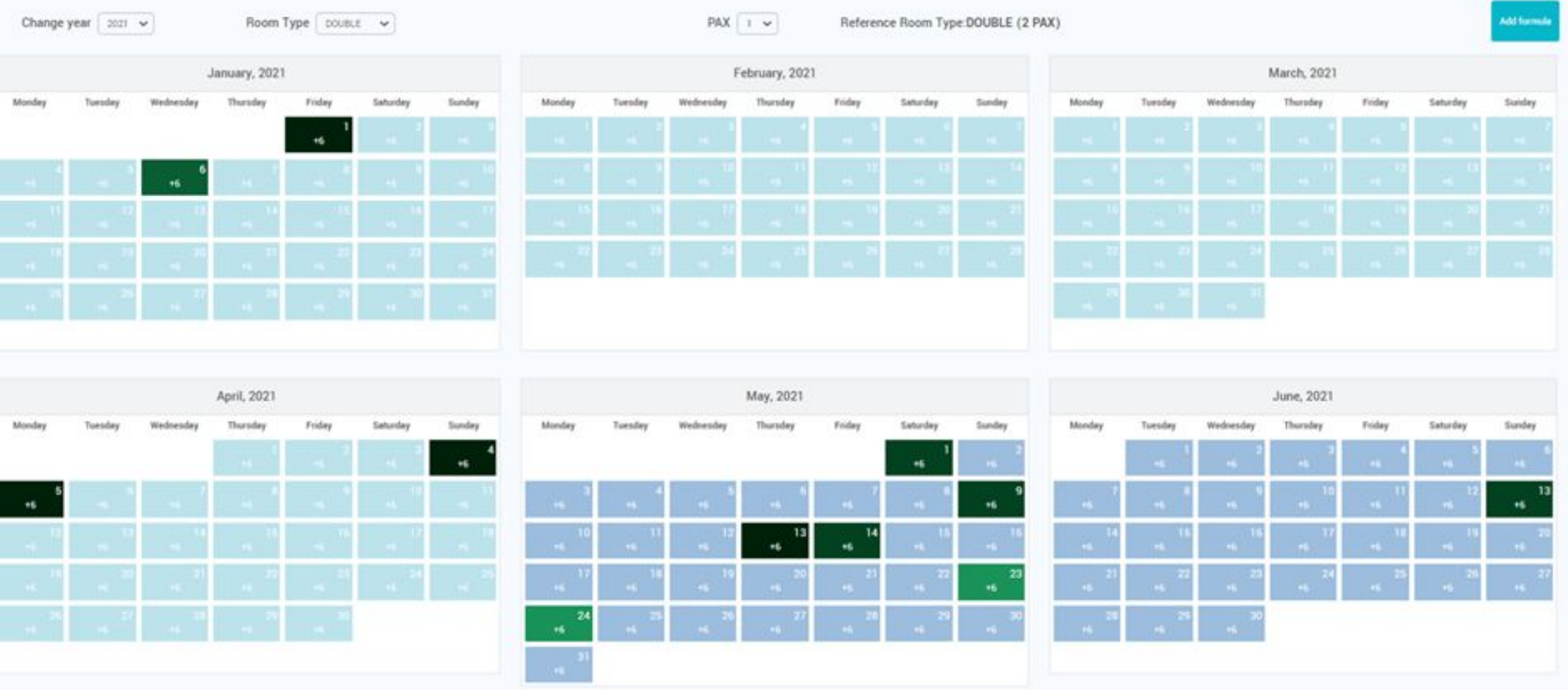

#### + CompSet según los tipos de habitaciones

Desde aquí se podrá configurar cuales son las habitaciones de la competencia que quiero ver y elegir cual de mis habitaciones para comparar desde Booking.com

De esta manera nos aseguramos que el análisis que se realiza entre los mismos tipos de habitaciones.

#### Lake side Executive room **Junior Suite** Double NR **Demo Outperfor Demo Outper** Habitación definida Family Room with Valley View Lake View Suite **Demo Dutperform** Demo Outperfor **Comfort Twin Room with Street View Junior Suite** Demo Outperform Comp Demo Outperform **Economic Double Room Superior Room** Demo Outperform Comp Demo Outperform Comp **Deluxe Twin Room Executive Double Room Demo Outperform Comp** Demo Outperform Comp Family Room (2 Adults + 2 Children) **Classic Room with Garden View** Habitación a compararDemo Outperform Comp 9 Demo Outperform Comp 2 Deluxe Room **Superior Room** Demo Outperform Comp King Suite **DOUBLE Demo Outperfor** Demo Outperfo **Comfort Double Room Design Room** Habitación a comparar del Demo Outperform Demo Outperform **Comfort Twin Room Suite with Lake View** SetComp. Demo Outperform Comp Demo Outperform Comp **Standard Room Palace Suite with Terrace** Demo Outperform Comp 1 Demo Outperform Comp? **Deluxe Double Room Junior Suite with Terrace** Demo Outperform Comp Demo Outperform Comp? eluxe Double or Twin Room - Lake Building **Sunrise Suite Demo Outperform Comp Demo Outperform Comp!** Deluxe Double or Twin Room - Ocean Building **Classic Room** Demo Outperform Comp ( Demo Outperform Comp? Double Room - Disability Access tandard Room

SINGLE

Demo Outperfor

Demo Outperform Comp

#### + Email Template

**Email Template** 

Ofrece la posibilidad de definir que informes personalizados se pueden programar para que se envíen automáticamente a los destinatarios seleccionados.

Entre los informes que se pueden recibir serían:

- Pick up Total (Mensual)
- Pick Up Alerts (cuando hay altos picos de pick up).
- Cambios de tarifas realizados
- Distancia al FCST y Budget
- Solicitudes de grupos pendientes

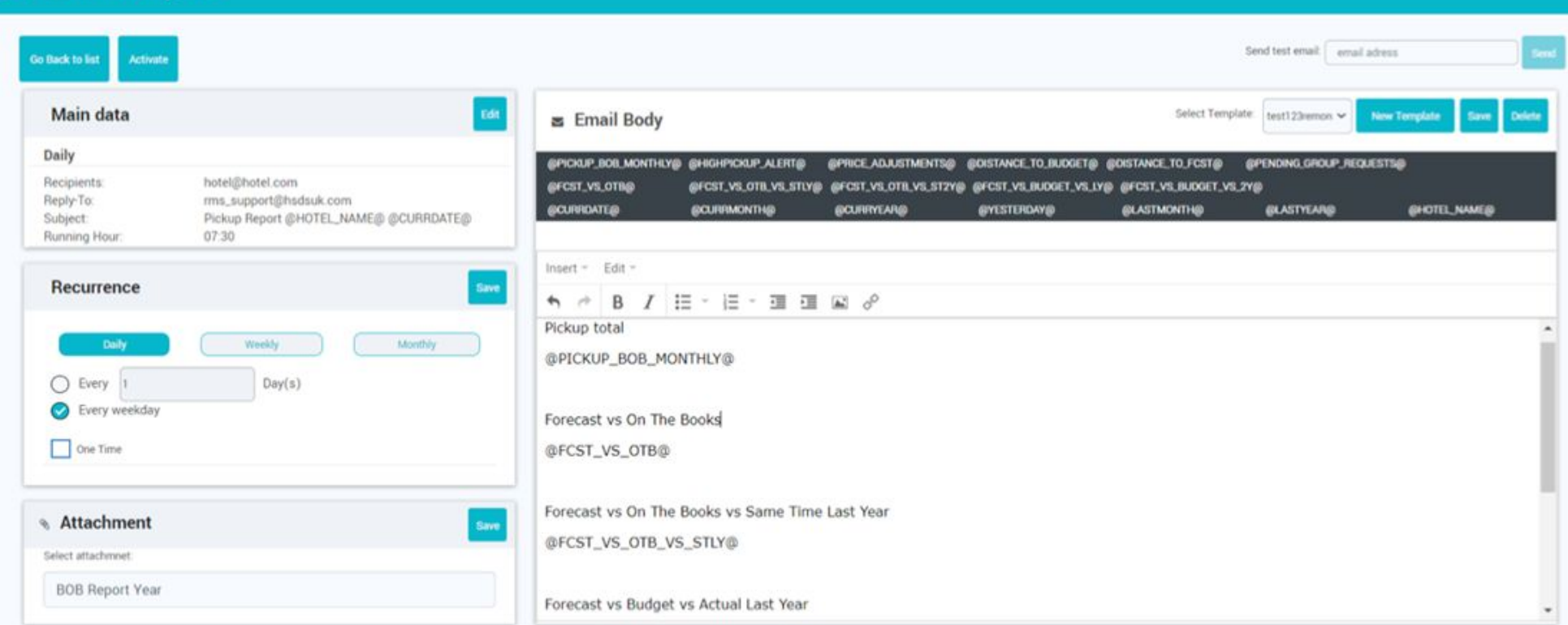

## Integraciones

## **PMS**

- Venice
- Arion
- Admintour
- Opera
- Winpax
- CQR
- FNS
- Paxer
- Ezee
- New Hotel

## **Channel Manager**

- RoomCloud
- TravelClick/Ihotelier
- Siteminder
- Yield Planet Ezee Centrix
- Cubilis
- Vertical Booking
- Guestline
- Lodgegate
- Protel I/O

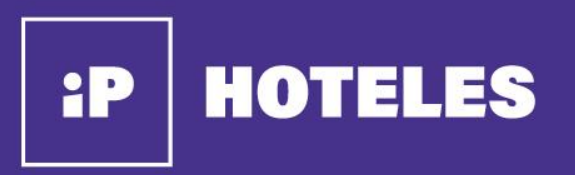

## **OFICINAS ARGENTINAS**

El Salvador 5218, C1414 CABA Buenos Aires, Argentina.

> +54 9 11 5928-5580 info@ip-hoteles.com